#### **Can't visualize jpg files on Windows**

*2019-02-21 08:09 PM - Mattia Fabbri*

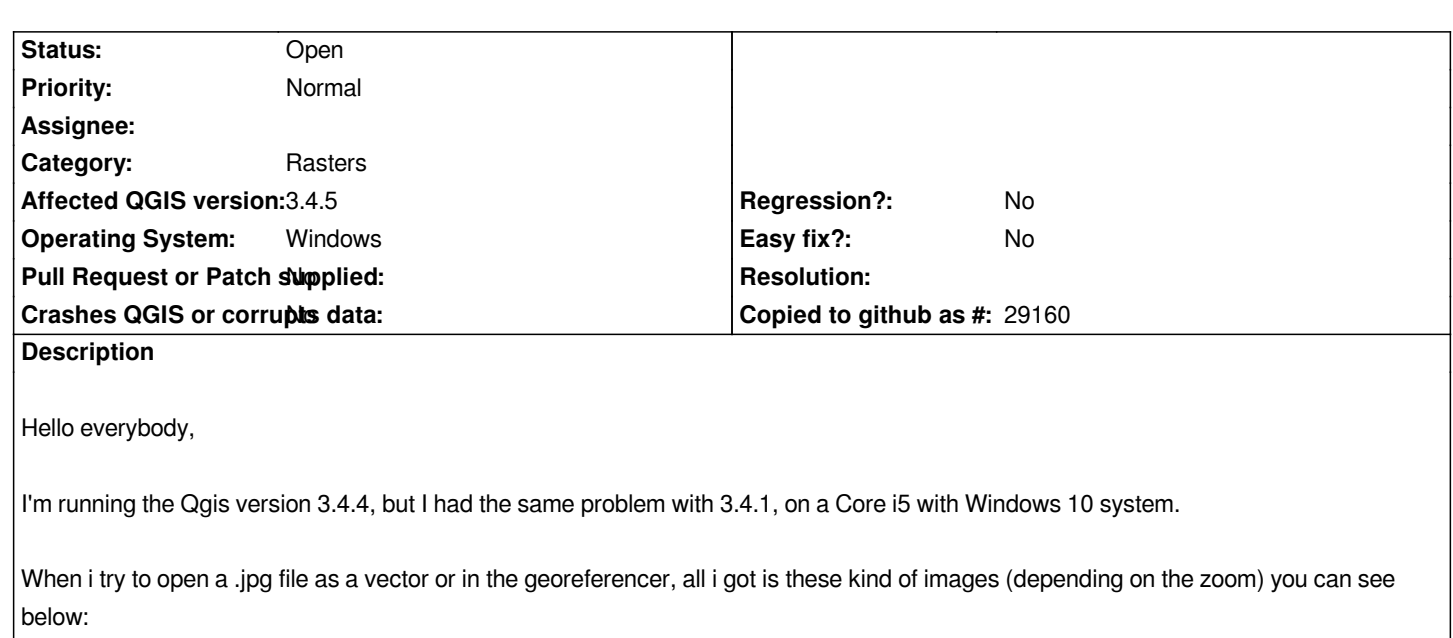

*http://rabanarx.altervista.org/bug1.jpg*

*http://rabanarx.altervista.org/bug2.jpg*

*http://rabanarx.altervista.org/bug3.jpg*

### **History**

# **#1 - 2019-02-22 10:47 PM - Giovanni Manghi**

*- Status changed from Open to Feedback*

*- Priority changed from High to Normal*

*Please attach sample data.*

### **#2 - 2019-03-07 02:34 PM - Patrice Wijnands**

*I can replicate this issue with QGIS 3.6.0. This was not an issue before QGIS 2.18, and with QGIS 2.14 it still works.*

*A sample is available on*

*www.vewa-ev.de/Dokumente/Wijnands/Bilder/sample.zip*

*and holds a JPG with an MapInfo TAB file holding its georeference. The JPG was not written with MapInfo, but probably for 10 years with XnView.*

## **[#3 - 2019-03-07 06:52 PM - Giovanni Manghi](http://www.vewa-ev.de/Dokumente/Wijnands/Bilder/sample.zip)**

*- File Screenshot\_20190307\_175314.png added*

*Patrice Wijnands wrote:*

*I can replicate this issue with QGIS 3.6.0. This was not an issue before QGIS 2.18, and with QGIS 2.14 it still works. A sample is available on*

*and holds a JPG with an MapInfo TAB file holding its georeference. The JPG was not written with MapInfo, but probably for 10 years with XnView.*

*wor[ks fine here \(3.4.5 and 3.6 on Ubuntu\), see attached image](http://www.vewa-ev.de/Dokumente/Wijnands/Bilder/sample.zip)*

**#4 - 2019-03-07 09:06 PM - Patrice Wijnands**

*I need to use Win10 64 bit.*

#### **#5 - 2019-03-08 09:08 AM - Giovanni Manghi**

*- Operating System changed from Windows 10 to Windows*

- *Subject changed from Can't visualize jpg files to Can't visualize jpg files on Windows*
- *Status changed from Feedback to Open*
- *Affected QGIS version changed from 3.4.4 to 3.4.5*

*Patrice Wijnands wrote:*

*I need to use Win10 64 bit.*

*This is probably a problem with a library, not QGIS itself.*

### **Files**

*Screenshot\_20190307\_175314.png 1.36 MB 2019-03-07 Giovanni Manghi*